### **オープンカウンター方式の実施について**

**中部地方整備局 四日市港湾事務所における物品・役務の調達等について、オープンカウンター方式によ る見積り合わせを行います。**

**オープンカウンターとは**

**物品調達等に係る見積もり合わせにおいて、発注者が見積もりの相手方を特定せず、案件を公開し、見積もり参加 希望者から見積書の提出を受け、契約の相手方を決定する方式のことです。 対象となる案件は160万円以下の物品調達、100万円以下の役務の提供です。**

**調達等情報の公開及びオープンカウンター方式による見積依頼の公示・仕様書の受領について**

**四日市港湾事務所ホームページ又は 統一資格審査申請・調達情報検索サイトにて公開しており、オープンカウン ター方式による見積依頼の公示及び仕様書は電子調達システムよりダウンロード(受領)してください。 ※国土交通省メールマガジンを登録すると調達情報が適時通知されますので是非ご登録お願いします。**

**手続きの流れ**

- **① 四日市港湾事務所ホームページ又は電子調達システム(GEPS)よりオープンカウンター方式による 見積依頼の公示及び仕様書をダウンロード**
- **② 見積書の提出 (メール又は持参)メールアドレス︓pa.cbr-keiyaku4@mlit.go.jp**
- **③ 見積り合せ(見積もりの立会いは省略します)**

,,,,,,,,,,,,,,,,,,

**なお、結果の通知については、見積もり合せ後1~2日の間において、決定者のみに通知いたします。 オープンカウンターについての詳細は四日市港湾事務所ホームページをご覧ください。 URL:https://www.yokkaichi.pa.cbr.mlit.go.jp/5/13068/index.html TOPページ>入札契約情報(分任官)>オープンカウンター方式**

> **連絡先 中部地方整備局 四日市港湾事務所 総務課 Tel 059-355-5781**

> > \*\*\*\*\*\*\*\*\*\*\*\*\*\*\*\*\*

# 見積依頼の公示・仕様書をダウンロードする際は下記サイトより検索して下さい。

### 統一資格審査申請・調達情報検索サイト **https://www.chotatujoho.go.jp/va/com/ShikakuTop.html**

### ダウンロード手順① 「調達情報検索」をクリックします。

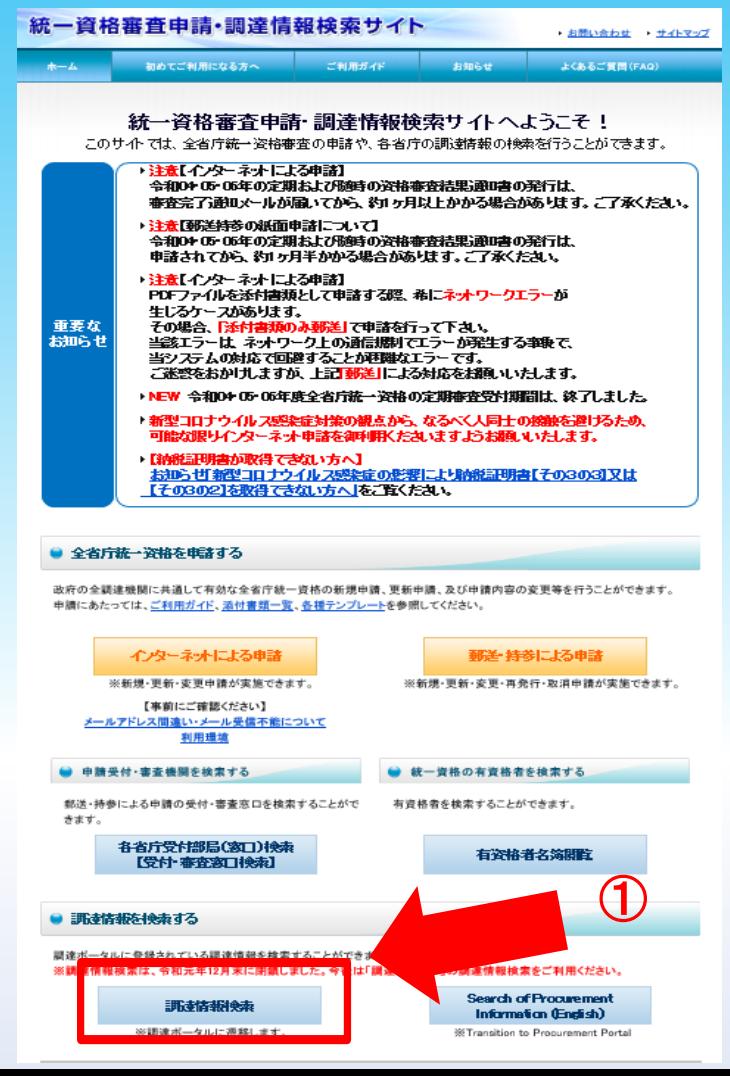

## ダウンロード手順② 調達情報の検索にて、「調達種別」等の以下の条件を入力します ダウンロード手順③ 条件を入力したら、検索ボタンを押す

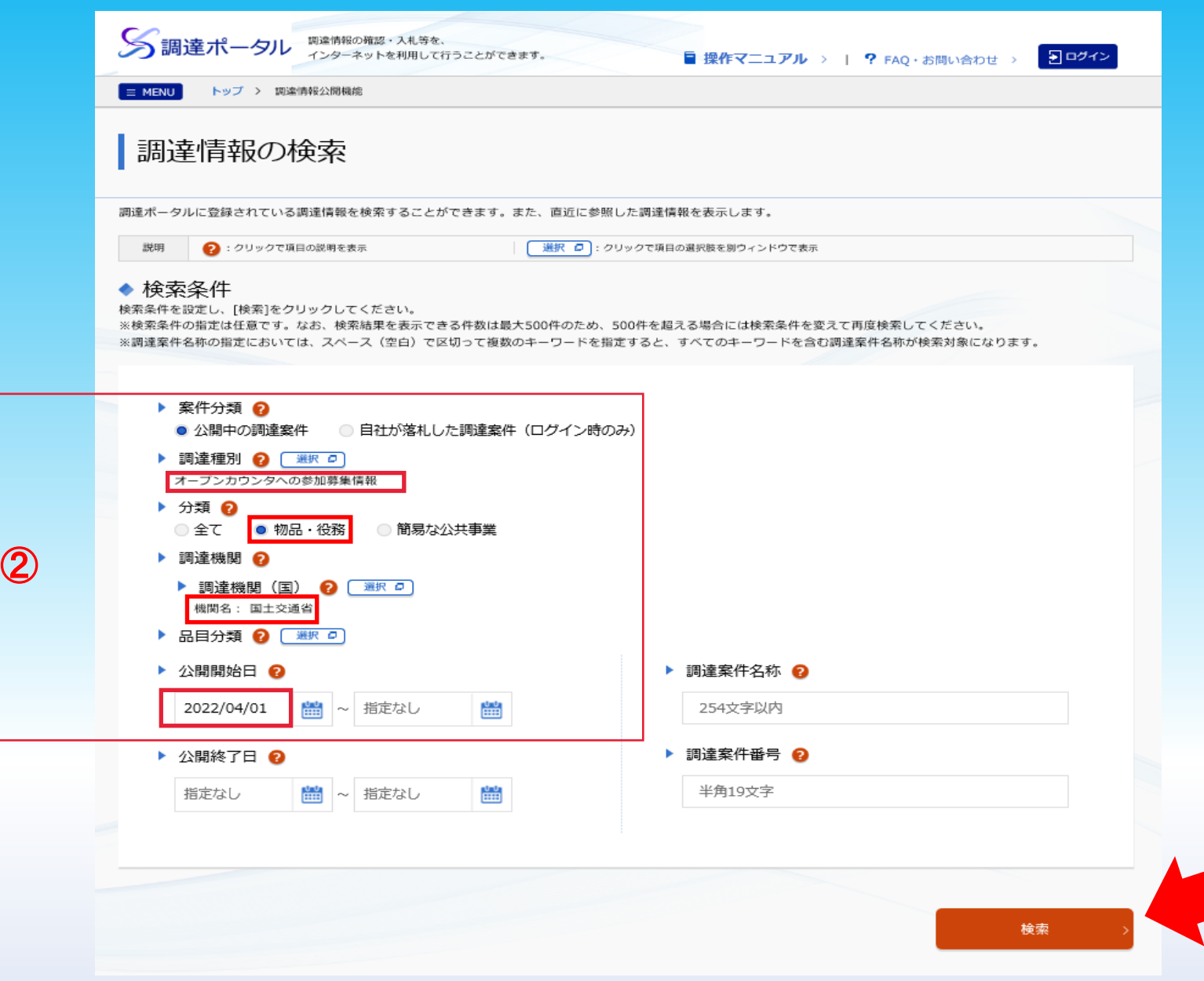

 $\sqrt{3}$ 

# ダウンロード手順④ 検索結果が表示され、ご覧になりたい「公示本文」をクリックします。

### ▲ 検索結果 6 件見つかりました。 参照したい調達案件の[公示本文]をクリックすると、調達案件の詳細を確認することができます。 また、入札に参加したい案件については、「入札]をクリックすると政府電子調達システム (GEPS) へ遷移し、その案件の入札に参加することができます。  $1$  $\rightarrow$ 調達室件番号 昇順 50件表示  $\overline{\mathbf{v}}$  $\overline{\mathbf{v}}$  $\overline{\mathbf{v}}$ 並び替え 調達 調達案件番号 調達案件名称 所在地 資料提供招請 意見招請 調達実施案件公示 落札公示 相関 高性能シール型 公示本文 > 鉛蓄電池 (SBS 国土交 0000000000000320237 大阪府 令和04年04月04日公開開始 C11F) 32個購 通省 入 入札 ガソリン (無給 公示本文 レギュラー)購 国土交 令和04年04月12日公開開始 0000000000000321156 大阪府 入 (5月分・単 通省 価契約) 入札 日付印 (印面寸) 法:直径30mm 公示本文 国土交 丸型 日付回転 令和04年04月12日公開開始 0000000000000321256 大阪府 通省 式) 1個外1点購 入札 入 ガソリン (レ ギュラー)購入 公示本文 国土交 令和04年04月12日公開開始 0000000000000321493 (令和4年5月 福岡県 通省 分) (単価契 入札 約) 【青森港湾事務 所】青森港湾事 公示本文 > 国土交 0000000000000321511 務所庁舎トイレ 青森県 令和04年04月12日公開開始 通省 器具及び水道設 入札 備取替 【東京航空局】 令和4年度丘珠 公示本文 > 空港高速スイー 国土交 0000000000000321757 東京都 令和04年04月13日公開開始 バ除雪車(自走 通省 式) 1台定期点 ④梭

 $\begin{array}{c|c|c|c|c|c} \hline \hspace{.1in} & \hspace{.1in} & \hspace{.1in} & \hspace{.1in} \\ \hline \hspace{.1in} & \hspace{.1in} & \hspace{.1in} & \hspace{.1in} & \hspace{.1in} \hspace{.1in} \end{array} \hspace{-1.2em} \rightarrow \begin{array}{c} \hspace{.1in} & \hspace{.1in} & \hspace{.1in} \\ \hspace{.1in} & \hspace{.1in} & \hspace{.1in} \end{array}$ 

## ダウンロード手順⑤ 「調達資料1」ダウンロードURLをクリックします

## ※「公示内容欄」より、丸の内庁舎・各事務所のHPから見積依頼の公示をダウンロード

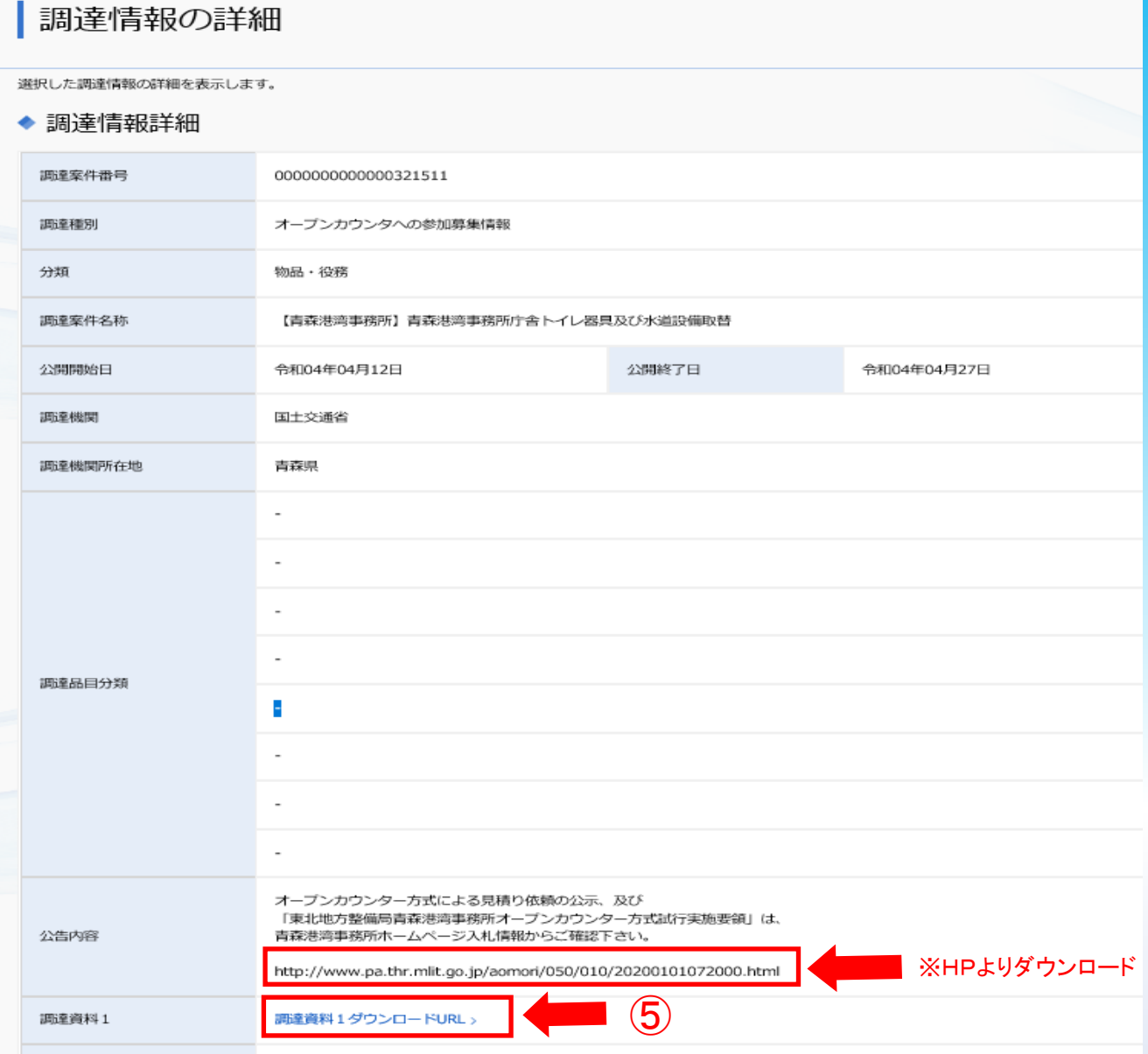

## ダウンロード手順⑥ ダウンロード方法を選択します。 ダウンロード手順⑦ 情報を入力します。(電子調達システムを導入されていない方)

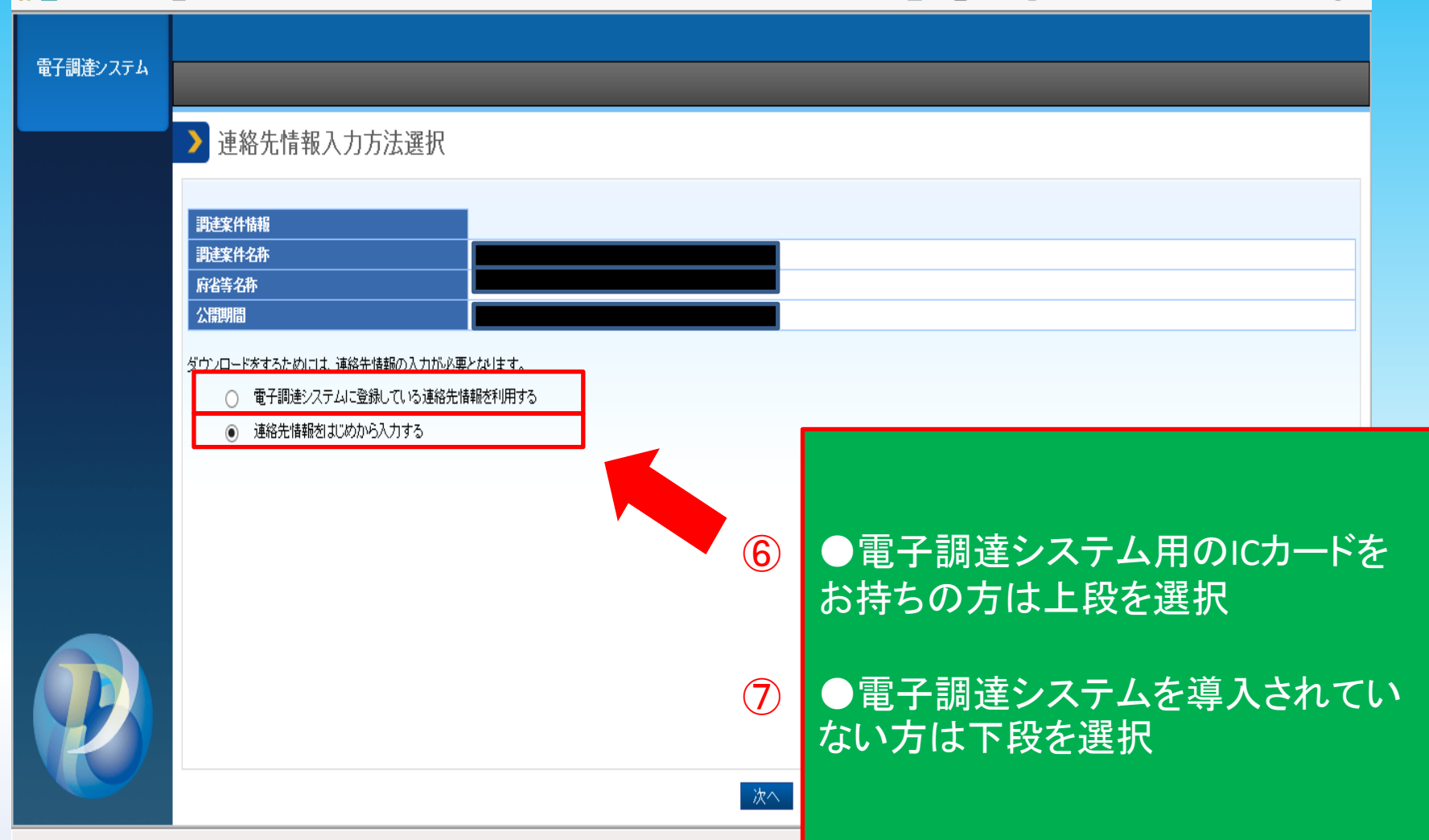

### ダウンロード手順8 確認し「次へ」をクリックし、ダウンロードボタンをクリックすると 仕様書が入手できます。

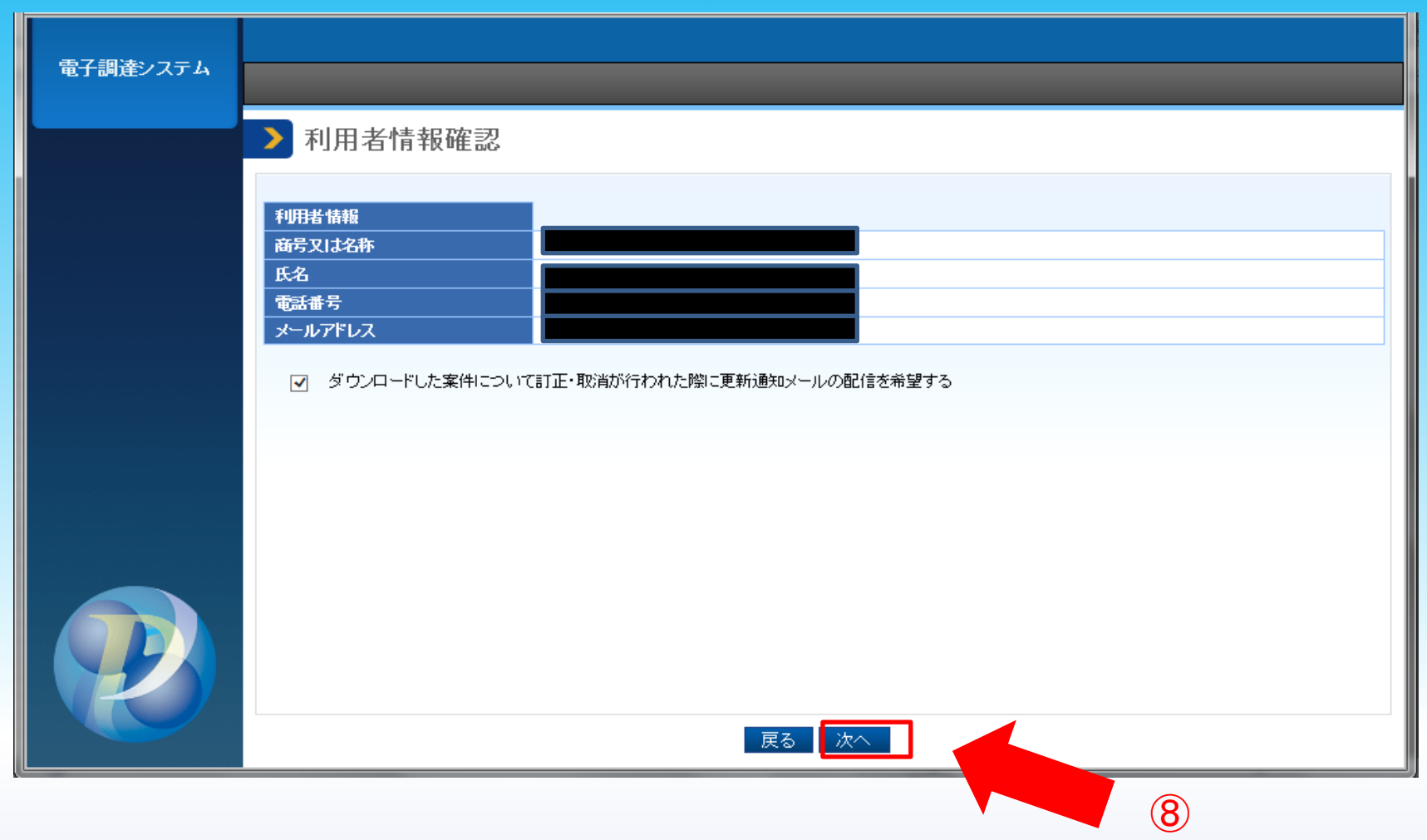

# **「国土交通省 新着調達情報メールマガジン」のサービス終了について**

**国土交通省の調達情報メールマガジン配信について、2023年1月31日をもちまして終了させていただくこととなりました。 今後の発注情報については調達ポータルHP「あなたへの通知」にアクセスし、ご確認ください。詳細は以下のとおりです。**

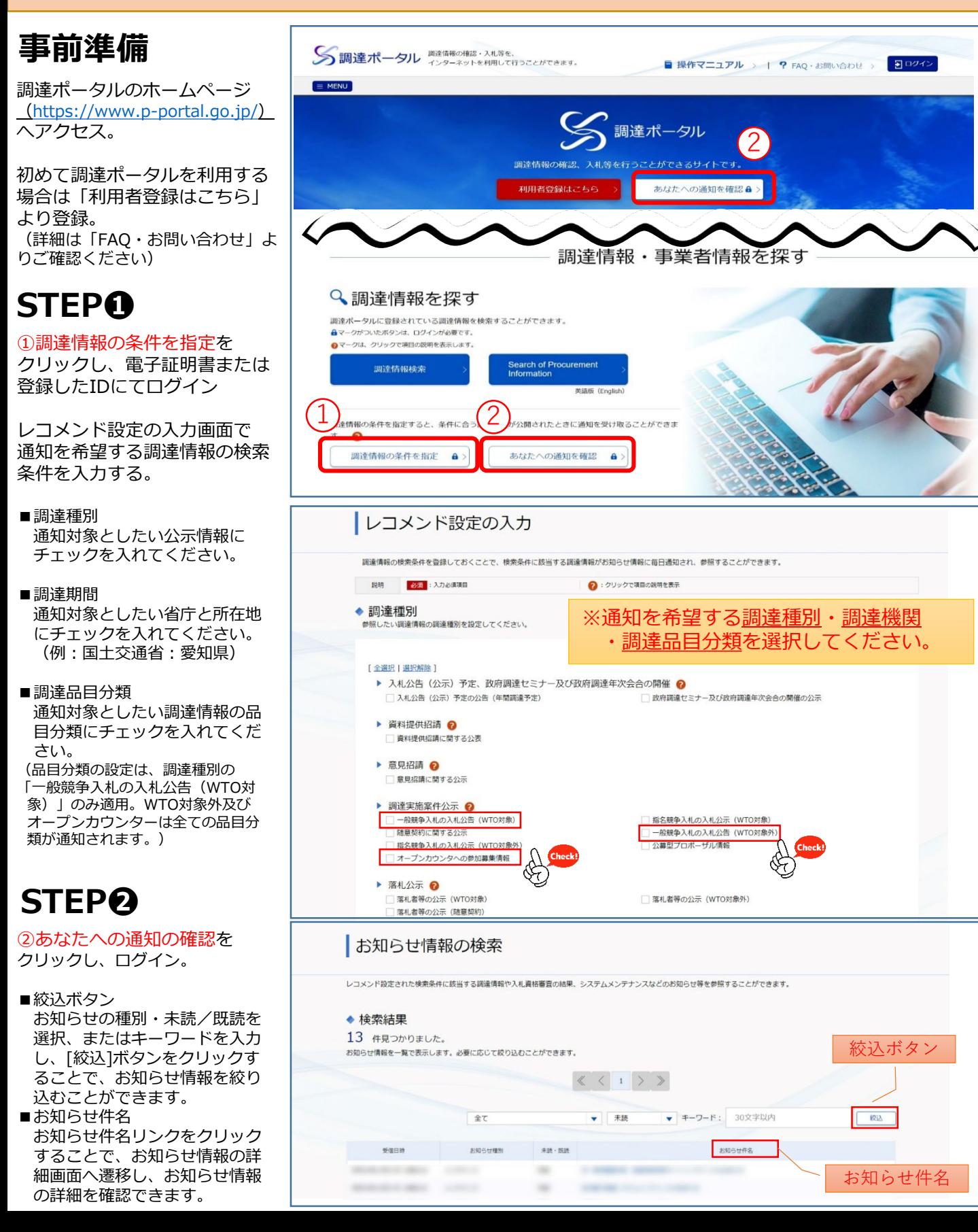